# · Ferguson EYEDRIVE FHD170

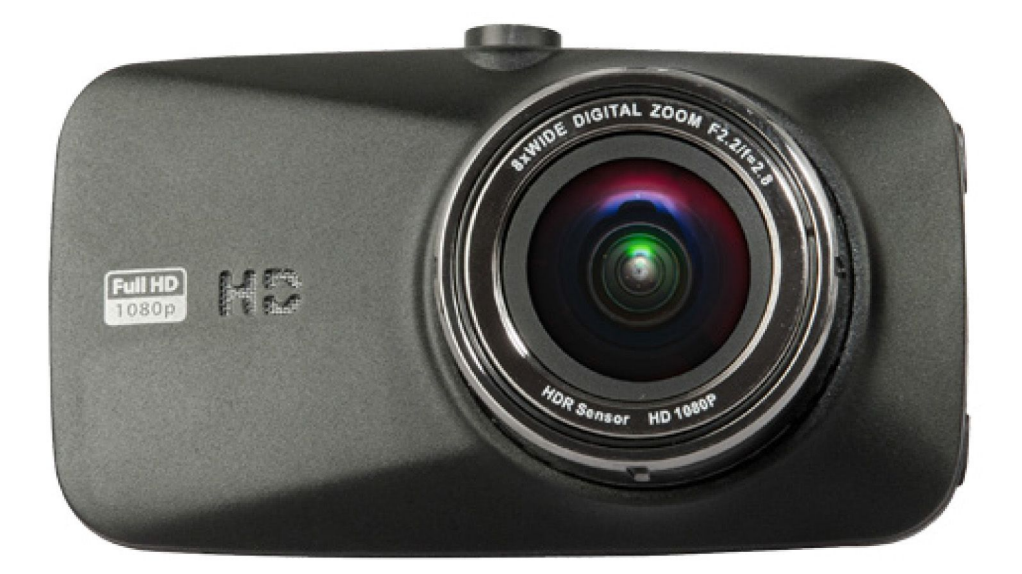

Deutsch

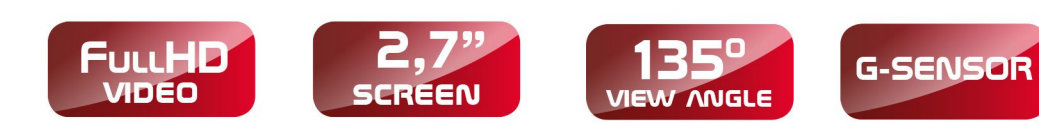

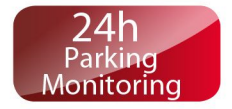

#### **SICHERHEITSHINWEISE**

Lesen Sie bitte vor der ersten Inbetriebnahme die Sicherheitsvorschriften aufmerksam durch. Bewahren Sie die Bedienungsanleitung immer in der Reichweite auf. Beachten Sie immer die Warnungen auf dem Gerät und in der Bedienungsanleitung.

- Um Risiken zu vermeiden, öffnen Sie NIEMALS selbst das Gehäuse! Jegliche Reparaturen sollten nur vom Ferguson-Kundendienst durchgeführt werden.
- Bitte das Gerät von Wasser und anderen Flüssigkeiten bewahren.
- Beachten Sie, dass beim längeren Nutzen das Gehäuse warm sein kann.
- Die optimale Arbeitstemperatur: -10 55℃.
- Bitte nur das originale Herstellerzubehör nutzen.
- Das Gerät unterstützt TF-Karten bis zu 32GB. Nutzen Sie 8GB-Karten (Klasse 10) oder größere.

#### **SOFTWARE ZUM DOWNLOAD**

Ferguson hat alle ihr verfügbaren Möglichkeiten ausgenutzt, um für Ihre digitale Auto-Kamera möglich neuste Software zu liefern. Ferguson hält sich das Recht vor, Änderungen in der Gerätesoftware ohne Grundlage und ohne frühere Ankündigung vorzunehmen. Aktuelle Softwareversion gibt es zum Downloaden unter der Internetadresse: http://www.ferguson-digital.eu (im Bereich "Download"). Es besteht auch die Möglichkeit eine RSS-Nachricht einzustellen.

#### **ÜBER DIE BEDIENUNGANLEITUNG**

Die Firma Ferguson Sp. z o.o. hat alle ihr zur Verfügung stehenden Möglichkeiten ausgenutzt, um über seine Produkte bestmöglich aktuelle Informationen zu liefern. Die Firma Ferguson Sp. z o.o. gibt keinerlei Gewährleistung und lehnt jegliche Forderungen, die mit dem Inhalt dieses Handbuches verbunden sind, ab. Die hier enthaltenen Informationen dienen nur als Hinweise für die tägliche Benutzung und Pflege des des Geräts. Die Firma Ferguson Sp. z o.o. hält sich das Recht vor, Änderungen, Korrekturen und Verbesserungen in diesem Handbuch ohne Grundlage und ohne frühere Ankündigung vorzunehmen. Neuste Informationen entnehmen Sie bitte aus unserer Homepage: http://www.ferguson-digital.eu Sie können eine RSS-Nachricht einstellen.

# **BENUTZTE SYMBOLE UND ABKÜRZUNGEN**

Risiko vom elektrischen Schock-ABDECKUNG NICHT ÖFFNEN! Dieses Symbol sagt Ihnen, das Sie das Gerät nicht selbständig öffnen dürfen. Die Box darf nur vom Fachdienst geöffnet werden!

> Ihr Gerät wurde unter Verwendung hochwertiger Materialien und Komponenten entwickelt und hergestellt, die recycelt und wiederverwendet werden können.

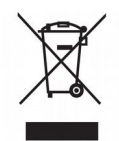

Befindet sich dieses Symbol (durchgestrichene Abfalltonne auf Rädern) auf dem Gerät, bedeutet dies, dass für dieses Gerät die Europäische Richtlinie 2002/96/EG gilt. Informieren Sie sich über die örtlichen Bestimmungen zur getrennten Sammlung elektrischer und elektronischer Geräte. Richten Sie sich nach den örtlichen Bestimmungen und entsorgen Sie Altgeräte nicht über Ihren Hausmüll. Durch die korrekte Entsorgung Ihrer Altgeräte werden Umwelt und Menschen vor möglichen negativen Folgen geschützt.

Das "CE" Zeichen.

Dieses Zeichen bedeutet die Konformität Ihres Gerätes mit den europäischen Richtlinien: 2006/95/EC (betreffs elektromagnetischen Kompatibilität, Niederspannungsrichtlinie und ihre Ergänzungsrichtlinien), 2004/108/EC (Richtlinie über die elektromagnetische Verträglichkeit und ihre Ergänzungsrichtlinien).

**R&TTE** Ferguson Sp. z o.o. erklärt hiermit, dass das Gerät die notwendigen Anforderungen und die anderen relevanten Bestimmungen der Richtlinie 1999/5/EG erfüllt. Die Konformitätserklärung finden Sie unter www.deklaracje.ferguson.pl

> Dieses Produkt wurde gemäß der europäischen R&TTE-Richtlinie 1999/5/EC konzipiert, getestet und gefertigt.

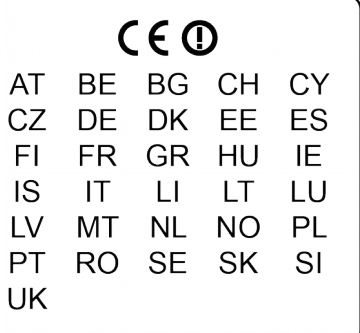

Dieses Produkt unterstützt WLAN.

Ist ein Produkt mit diesem Logo gekennzeichnet, bedeutet dies, dass eine entsprechende Gebühr an das Recyclingprogramm des jeweiligen Landes gezahlt wurde.

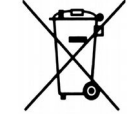

Ihr Produkt enthält Batterien, die der Europäischen Richtlinie 2006/66/EG unterliegen. Diese dürfen nicht mit dem normalen Hausmüll entsorgt werden.

Bitte informieren Sie sich über die örtlichen Bestimmungen zur gesonderten Entsorgung von Batterien, da durch die korrekte Entsorgung Umwelt und Menschen vor möglichen negativen Folgen geschützt werden.

# **1. Allgemeine Informationen über die FahrzeugAuto-Kamera**

#### *1.1 Geräteaufbau*

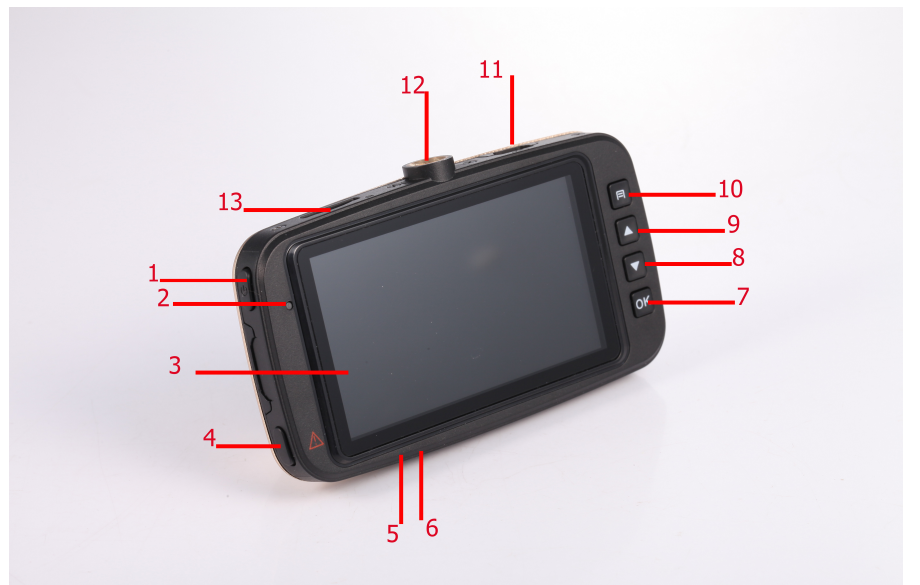

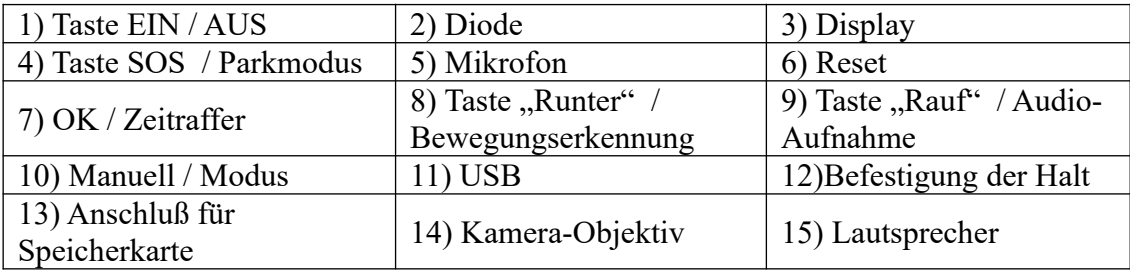

#### *1.2 Ausstattungsmerkmale*

- Elegantes klassisches Design.
- Hochauflösendes Weitwinkelobjektiv.
- Das extrem lichtempfindliche Objektiv ermöglicht Aufnahmen auch bei schlechten Lichtverhältnissen.
- Endlosaufnahme-Funktion: bei vollem Speicher wird die älteste Aufnahme überschrieben.
- Automatischer Start: Nach dem Start des Fahrzeugmotors, schaltet sich das Gerät automatisch ein und beginnt mit der Aufnahme. Nach dem Abschalten des Motors wird die aktuelle Datei gespeichert und das Gerät schaltet sich ab.
- Das 3D-System analysiert die Position der Kamera und steuert automatisch die Aufzeichnung in Abhängigkeit von der Bewegung.
- Spezieller Parkmodus.
- Zeitraffer-Maufnahmemodus. Ermöglicht Überwachung der Umgebung nach Verlassen des Fahrzeugs (erfordert ständige Stromversorgung).

## *1.3 Vor der Inbetriebnahme*

- Installieren Sie die Fahrzeug-Kamera auf der Frontscheibe, um optimale Aufnahmeverhältnisse zu sichern.
- Bitte beachten Sie bei der Installation, dass die Kamerateile den Fahrer nicht ablenken oder die Sichtweite einschränken .
- Nach der Fahrt trennen Sie das Netzteil von der Lade-Schnittstelle.

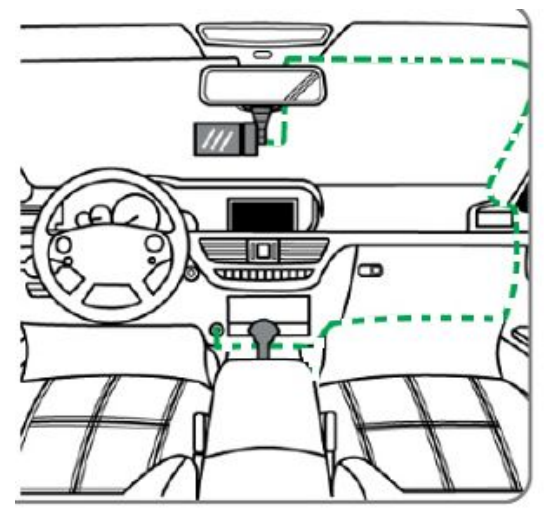

# *1.4 Installation der MicroSD-Karte*

• Das Gerät unterstützt MicroSD-Karten bis zu 64GB. Nutzen Sie 8GB-Karten (Klasse 10) oder größere.

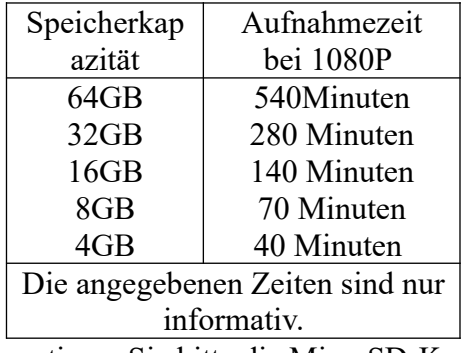

• Vor der Erstanwendung formatieren Sie bitte die MicroSD-Karte.

# **2. Einstellungen der Auto-Kamera**

## *2.1 Menü-Einstellungen*

- **Sprache.** Durch Drücken der Menü-Taste erscheint das Hauptmenü. Um die Sprache zu ändern, wählen Sie den Menüpunkt Sprache und klicken Sie auf OK. Verwenden Sie die  $\land\lor$ -Tasten zum Auswählen der gewünschten Sprache und bestätigen Sie mit **OK**.
- **Zeit**:
	- ✔ Bei der Inbetriebnahme rufen Sie das Hauptmenü auf und wählen Sie den Menüpunkt "Zeiteinstellungen", um das aktuelle Datum und die Uhrzeit einzustellen. Klicken Sie auf OK, und klicken Sie dann mit den Pfeiltasten nach oben / unten, um die aktuelle Uhrzeit und das Datum einzustellen. OK bewegt den Cursor.
- **Über das Hauptmenü können auch andere Einstellungen verändert werden.**

## *2.2 Hauptfunktionen und grundlegende Bedienung*

- **Ein- und Ausschalten**
	- $\triangleright$  Reisemodus: Schließen Sie das KFZ-Ladekabel an der Bordspannungssteckdose an. Sobald dort die Bordspannung aktiv ist, schaltet sich die Kamera ein und beginnt mit der Aufzeichung.
	- ✔ Manueller Betrieb: mit der **Power-Taste** wird die Kamera ein- und ausgeschaltet. Die **OK-Taste** aktiviert / deaktiviert die Aufzeichnung.

#### *2.3 Park-Modus*

Das Gerät verfügt über zwei Park-Modi, Modus P und Modus T, die nachfolgend beschrieben werden.

• **Modus P**: zum Aktivieren / Deaktivieren bitte die Taste für den Park-Modus betätigen. Die Spiele - Vibrationen registriert, wird es automatisch aktiviert. Am Display erscheint das entsprechende Symbol. Wenn diese Funktion aktiviert ist, wird im Falle eines Unfalls die Kollision automatisch aufgezeichnet. Das

[Registriergerät](https://www.diki.pl/slownik-niemieckiego?q=das+Registrierger%C3%A4t) wird nach 20 Sekunden automatisch beendet. Für den ordnungsgemäßen Betrieb dieser Funktion kann das Gerät an eine ständige Spannungsversorgung angeschlossen werden.

• **Modus T (Zeitraffer-Aufnahme)**: zum Aktivieren / Deaktivieren bitte die **OK-Taste** betätigen. Das Display zeigt mit dem entsprechenden Symbol an, dass dieser Modus aktiv ist.

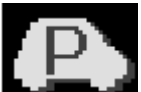

In diesem Aufzeichnungsmodus wird ein Bild pro Sekunde gespeichert. Die Wiedergabe des aufgezeichneten Materials erfolgt mit einer Geschwindigkeit von 30 Bildern pro Sekunde .

✔ A. Auf diese Weise kann die aufgezeichnete Zeit um das 30-fache verlängert werden. Im Fall der Verwendung einer 8GB-Karte kann eine normale Video-Aufzeichnung von einer Stunde gespeichert werden, mit der Zeitraffer-Funktion wird die Aufnahmedauer auf bis zu 30 Stunden verlängert . Bei Verwendung einer 32GB-Karte kann mit der Zeitraffer-Funktion eine Aufzeichnungsdauer von einer Woche erreicht werden.

✔ B. In diesem Modus können die Aufzeichnungen schnell durchgesehen werden (mit 30 Bildern pro Sekundę) unter Beibehaltung der maximalen Auflösung und Aufzeichnungsdauer.

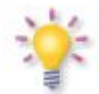

**Achtung:** Beim diesen zwei Modi ist es erforderlich die Fahrzeug-Kamera an eine Spannungsquelle anzuschließen.

#### *2.4 Video-Aufnahme*

Nach dem Start wird die Videoaufzeichnung automatisch gestartet und wird durch Drücken der **OK-**Taste angehalten bzw. neu gestartet.

# *2.5 Bewegungserkennung*

Wenn diese Funktion aktiviert ist, beginnt das Gerät automatisch mit der Aufzeichnung, wenn eine Bewegung erkannt wird. Die Aufnahme stoppt selbständig, wenn keine Bewegung mehr vorhanden ist. Bei erneuter Bewegung wird die Aufzeichnung wieder gestartet. Auf diese Weise wird die Kapazität der Speicherkarte optimal ausgenutzt.

# *2.6 Endlos-Aufzeichnung*

Falls kein freier Speicherplatz mehr auf der MicroSD-Karte vorhanden ist, wird bei aktivierter Endlos-Aufzeichnung die jeweils älteste Aufzeichnung überschrieben. Aufnahmen, die über die Funktion der Bewegungserkennung erstellt wurden, werden nicht überschrieben. Im Fall einer Kollision wird die Aufzeichnung ebenfalls vor dem Überschreiben geschützt.

# *2.7 SOS-Sperre*

Neben dem oben beschriebenen automatischen Schreibschutzsystem für Dateien kann eine Aufzeichnung auch manuell vor dem Überschreiben geschützt werden. Um den Dateischutz während der Aufnahme zu aktivieren, drücken Sie die SOS-Taste. Drücken Sie sie erneut, um den Überschreibschutz zu deaktivieren .

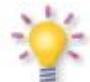

**ACHTUNG**: Die Empfindlichkeit des Bewegungssensors kann über das Menü verändert werden..

# *2.8 Fotografie-Modus*

Um aus dem Video-Aufzeichnungsmodus in den Fotografie-Modus zu wechseln, drücken Sie bitte die **Modus-Taste**. Durch Drücken der Taste **OK** wird das Foto gespeichert. Zur Zoomsteuerung (Vergrößerung / Verkleinerung des Bildausschnitts) dienen die Tasten **˄/˅**. Die Bildauflösung kann im Hauptmenu eingestellt werden.

## *2.9 Dateien abspielen*

Zum Umschalten in den Wiedergabe-Modus muss die **Modus-Taste** zweimal kurz nacheinander betätigt werden. Mit der **Menu-Taste** kann hier dann eine von drei Funktionen ausgewählt werden: Ändern der Lautstärke, Löschen von Dateien, Schreibschutz aktivieren/deaktivieren . Im Wiedergabe-Modus können sowohl Videos als auch Fotos betrachtet werden. Mit der **OK-Taste** wird die Wiedergabe gestartet/gestoppt. Mit den Tasten  $\land$ /V wird der Bildvorlauf/-Rücklauf gesteuert. Die **Menu-Taste** beendet den Wiedergabe-Modus.

## *2.10 Schnellzugriffstasten*

- Gedrückt halten der **Menu-Taste** schaltet um zum nächsten Betriebsmodus: Video/ Fotos/ Wiedergabe;
- Betätigung der **SOS-Taste** während der Aufzeichnung aktiviert den Schreibschutz für die aktuelle Aufnahme;
- Tastendruck der SOS im Aufzeichnungsmodus schaltet den Park-Modus ein/aus
- Betätigung der **˄-Taste** während der Aufzeichnung aktiviert/deaktiviert Ton-Aufnahme-Funktion
- Betätigung der **˅-Taste** während der Aufzeichnung aktiviert/deaktiviert die Bewegungserkennungsfunktion;
- Gedrückt halten der **OK-Taste** aktiviert/deaktiviert die Zeitrafferaufzeichnung;
- Betätigung der **OK-Taste** während der Aufzeichnung startet / beendet die Aufzeichnung;

#### **3. Technische Daten**

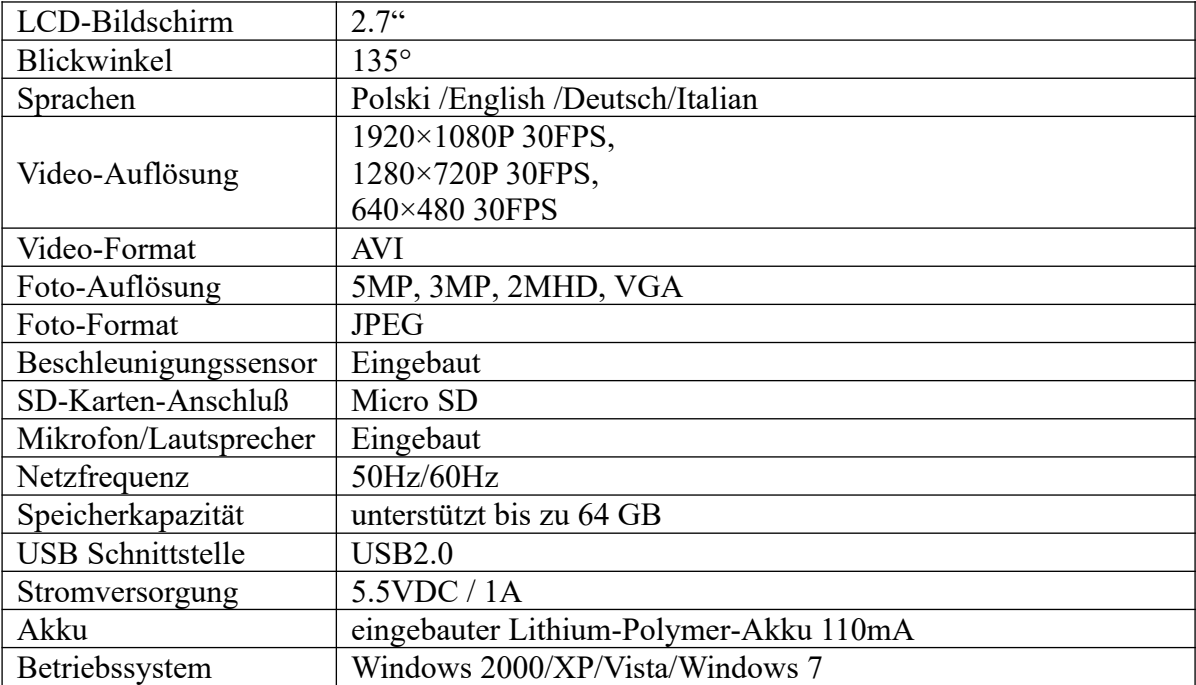

## **Achtung: Technische Spezifikation darf ohne Warnung geändert werden. Irrtümer und Fehler sind vorbehalten.**